# **TIMKEN**

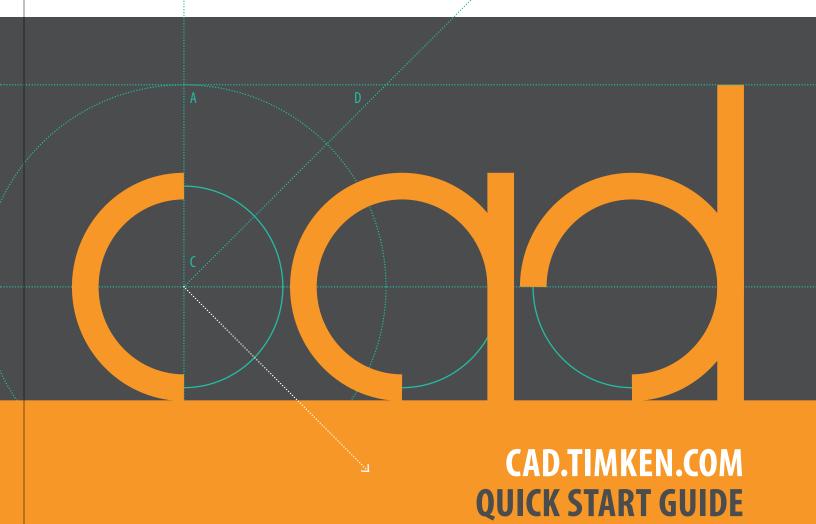

Stronger. Value. | Stronger. By Design.

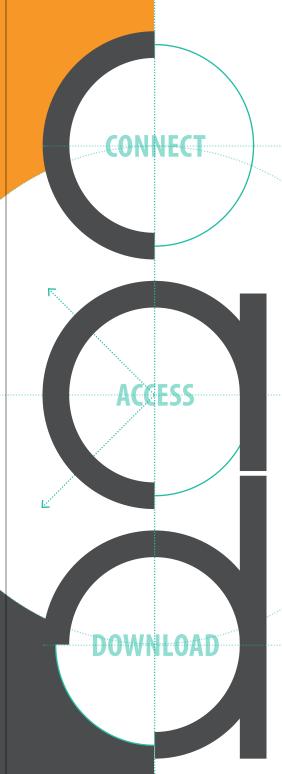

**CONNECT.** Whether you are designing optimal Timken bearings or related products into new industrial equipment or simply need interchange options, you'll find extensive, helpful information on the Timken website, timken.com. Of course, you may contact your Timken sales engineer or customer service representative for additional information.

**ACCESS.** With cad timken.com, you have easy access to thousands of 3D CAD models and 2D drawings of Timken bearings and related products.

- Spherical Roller Bearings
- Housed Unit Bearings
- Cylindrical Roller Bearings
- Ball Bearings
- Tapered Roller Bearings
- Couplings
- Thrust Roller Bearings
- Chain

**DOWNLOAD.** Once you have selected a CAD file, download and insert it into your solution. Timken collaborates with ThomasNet® to provide support for major CAD formats, promoting seamless integration into your engineering design system.

AutoCAD®

Autodesk<sup>®</sup>

- Autodesk Inventor<sup>®</sup>
- Autodesk Revit®
- CADopia<sup>™</sup>
- Catia®
- Creo®
- Intergraph<sup>®</sup>
- Navigator<sup>®</sup>
- O Pro|Engineer Wildfire® 5.0

- PTC Creo<sup>®</sup>
- Remarc
- Siemens NX<sup>TM</sup>
- Solid Edge<sup>®</sup>
- SolidWorks<sup>®</sup>
- O Think3®
- TopSolid®
- TurboCAD® Deluxe 2D/3D
- ZW3D™

#### YOUR QUICK START GUIDE TO CAD.TIMKEN.COM

Go directly to cad.timken.com or visit timken.com and use the Quick Links section to access the CAD models and drawings you need. Start with our flexible quick search function or choose the advanced search tool. Both will display valuable product information and options for downloading Timken information to your computer in your choice of formats.

#### SEARCH BY KEYWORD PC

Search catalog by keyword or part number.

See results from all product categories.

Click the product numbers in the list view to observe greater detail and download drawings.

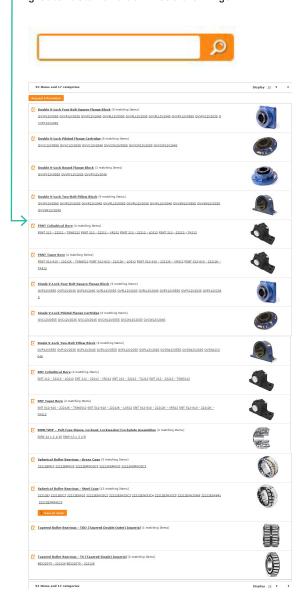

## **ADVANCED SEARCH OPTIONS PC**

On the home page click on a category, then click on a product type.

Click the Search by Specification button.

Select options or enter the range of measurements (options vary by product line).

Then click the Search button (or Narrow Matching Items - button for some products) to view filtered results.

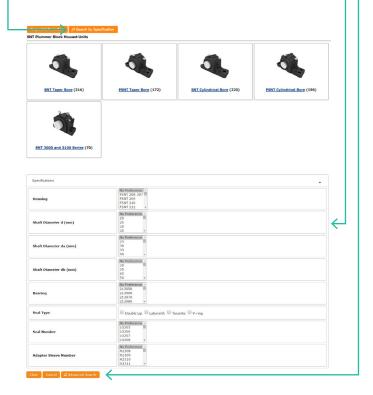

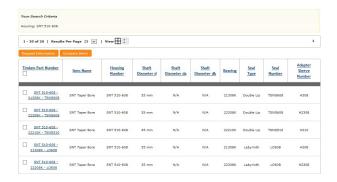

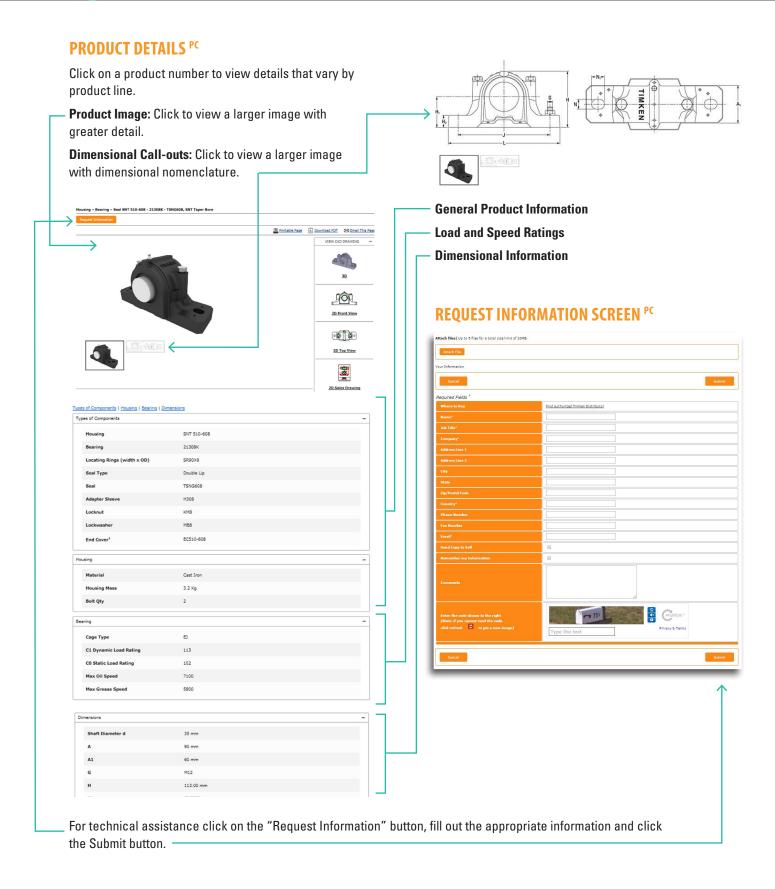

## **FOUR DRAWING TYPES AVAILABLE**

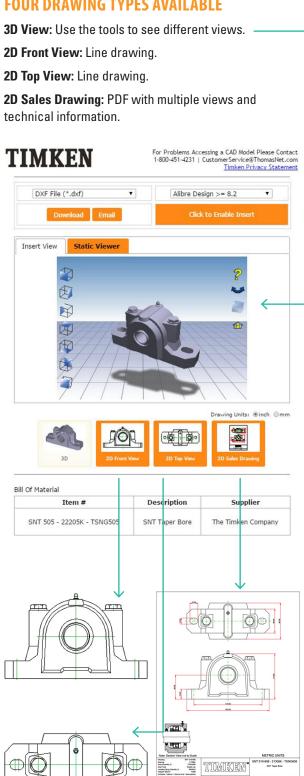

#### DOWNLOAD PC

Once the part is found, click the CAD link.

Select your CAD system (some formats only available as Insert).

Click the Download, Email or Insert button.

Enter required information.

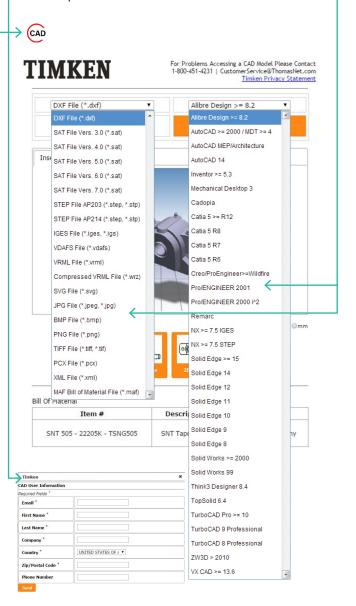

# **OPTION: FILTER PRODUCT DETAILS**

## FILTER FOR PRODUCT DETAILS PC

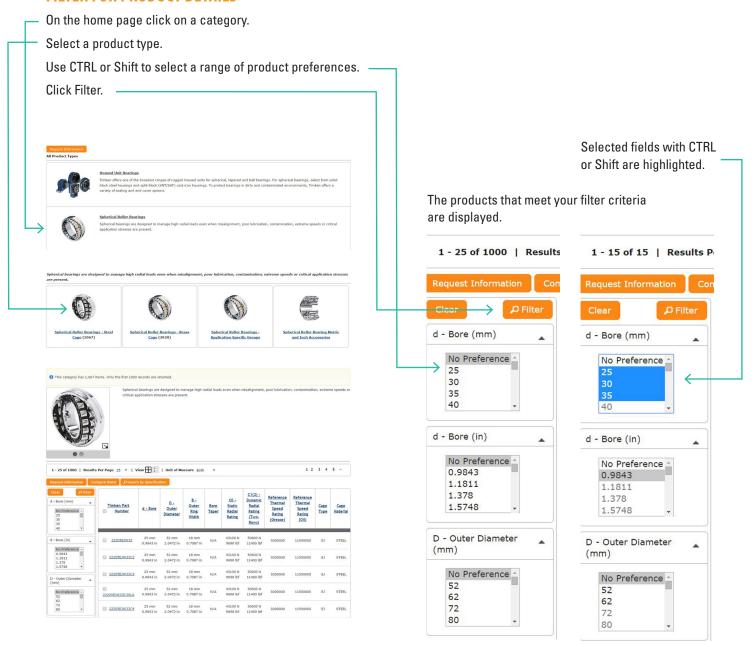

# **SEARCH BY KEYWORD MOBILE**

Touch the icon to begin a search by keyword or part number.

Enter your search term and touch your search icon on the onscreen keyboard (not shown).

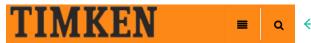

#### **All Product Types**

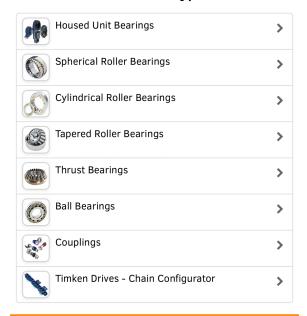

Full Site View | Home | About | Contact © 2015 The Timken Company.

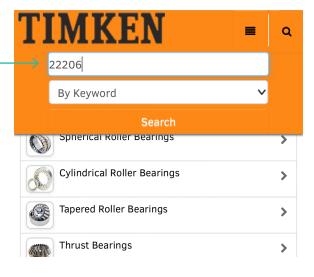

To refine your search touch the filter results button. Q All Product Types "22206" in All Product Types 26 Items and 4 categories **Filter Results SNT Cylindrical Bore** (4 matching Items) **ADVANCED SEARCH OPTIONS MOBILE** Select your product category and touch the Search by Specification button. Enter your range of measurements or select options (varies by product). Scroll to the bottom and touch the search button. Spherical Roller Bearings **Spherical Roller Bearings - Steel Cage** Search by Specification Spherical Roller Bearings - Steel Cage **Advanced Search in Spherical Roller Bearings - Steel Cage ⇔**B UOM Dimensions d - Bore (mm) At Least: 30 No More Than: 40

Available Range: 25 to 400

Q Search

# **PRODUCT DETAILS MOBILE** Navigate to a product category. Touch the Part Number. Touch the Specifications Tab. Use the mail icon to email the results. Spherical Roller Bearings - Brass Cage Description O. **Timken Part Number** d - Bore CAD 22206EM 30 mm 1.1811 in Spherical Roller Bearings - Brass Cage 22206EM

Request Information

Description CAD Specifications

# **ADDITIONAL PRODUCT DETAILS MOBILE** Use the down arrow icon to view additional specifications and downloads such as links to Toolkits for Engineers on Timken.com. Request Information Description CAD Specifications **Dimensions** 22206EM Abutment and Fillet Dimensions Spherical bearings Basic Load Ratings radial loads even v Factors lubrication, contan critical application Downloads Basic Load Ratings Description CAD CO - Static Radial Rating 56800 N12800 C1(2) - Dynamic Radial Rating 64300 N14400 (Two-Rows) Description CAD Downloads Bearing Life Calculation Tool (ASPX, OKB)

Bearing Dimensional Tolerances (ASPX, OKB)

Tools and Guides for Engineers (ASPX, OKB)

# **REQUEST INFORMATION MOBILE**

Users can request information for a part number using the request information button.

Enter the required fields, complete the security exercise and then click on the submit button.

Spherical Roller Bearings - Brass Cage

#### 22206EM

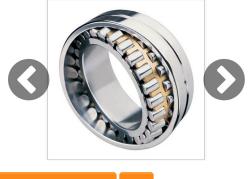

Request Information

**→** 22206EM

#### **Request Information**

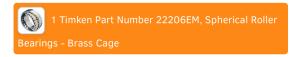

Required Fields \*

| Where to Buy                       |  |
|------------------------------------|--|
| Find authorized Timken Distributor |  |
| Name *                             |  |
| Name                               |  |
| Job Title *                        |  |
| Job Title                          |  |
| Company *                          |  |
| Company                            |  |

# Enter the code shown to the right (Note: if you cannot read the code, click refresh to get a new image)

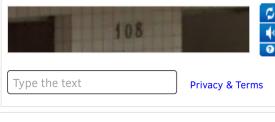

Cancel

Submit

## **DOWNLOAD** MOBILE

You can download files directly to your device, a wide variety of CAD files are available.

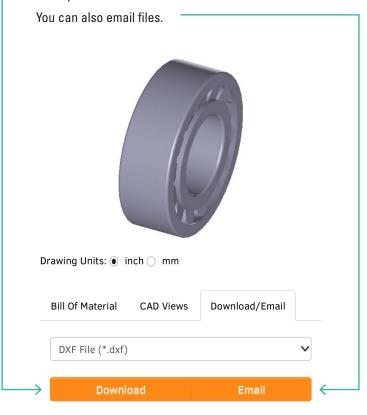

# **CHAIN CONFIGURATOR**

# CHAIN CONFIGURATOR PC, MOBILE

Timken Drives chain can be configured on CAD. Timken.com using either a PC or mobile device.

Navigate to the tool from the main page.

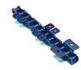

#### Timken Drives - Chain Configurator

- 1. Build your own Chain
  - a. Chains cut to your specific length
- b. Attachment Chain
- 2. Visually see your chain assembly
- 3. Ensure proper communication of your requirements
- 4. Submit your request for quote with just a click of your mouse
- 5. Generate drawings 2D or 3D CAD module which can be down loaded for your own equipment drawing

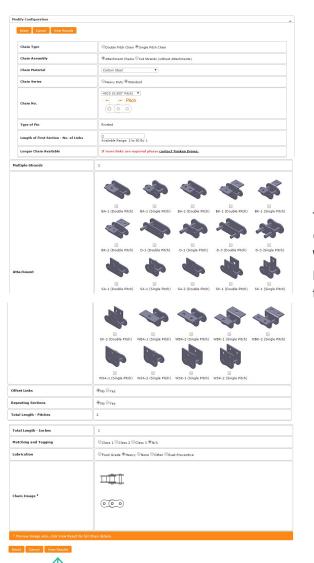

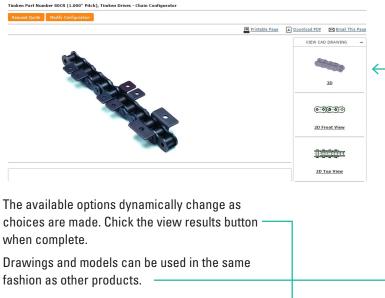

## **DOWNLOAD FREE TIMKEN CAD MODELS**

You can easily view and download three dimensional (3D) computer-aided-design (CAD) models and two dimensional (2D) drawings for thousands of Timken® bearings and power transmission products in a wide choice of formats at no charge. For technical assistance when using cad.timken.com, just click on a "Request Information" button.

Providing convenient access to detailed technical information is a good example of how Timken works closely with customers in the industrial, automotive, aerospace, rail and other market sectors to improve the reliability and efficiency of machinery and equipment all around the world.

Visit cad.timken.com to download CAD files of trusted Timken bearings and related products for your next project.

# TIMKEN

The Timken team applies their know-how to improve the reliability and performance of machinery in diverse markets worldwide. The company designs, makes and markets high-performance mechanical components, including bearings, gears, chain and related mechanical power transmission products and services.

Stronger. Commitment. Stronger. Value. Stronger. Worldwide. Stronger. Together. | Stronger. By Design.

Timken® is a registered trademark of The Timken Company. All other trademarks are the property of their respective owners. | © 2015 The Timken Company

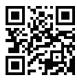

cad.timken.com